# tab2pronote.py

### Nicolas Mesnier

30 avril 2022

tab2pronote.py est une interface graphique écrite en python 3 qui permet de coller les notes et appréciations sur le site « PRONOTE » d'après une colonne de tableur. C'est un logiciel libre, distribué sous licence [GPL v3.](https://www.gnu.org/licenses/gpl-3.0.html)

## **Table des matières**

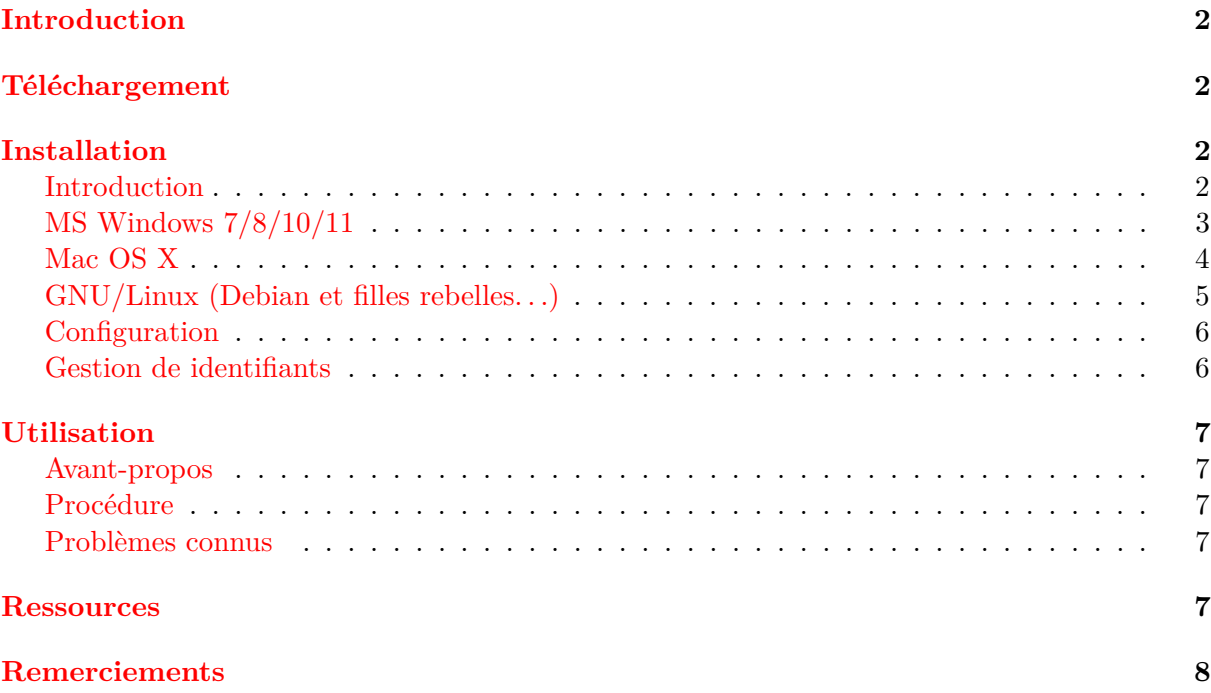

## <span id="page-1-0"></span>**Introduction**

tab2pronote.py est un script écrit en python 3 qui génère une interface graphique permettant de coller les notes et appréciations sur le site « PRONOTE » d'après une colonne de tableur (libreOffice, MS excel ou autre).

tab2pronote.py permet de :

- se connecter automatiquement au site de PRONOTE, si besoin via un ENT ;
- coller les notes du presse-papier ;
- coller les appréciations du presse-papier.

tab2pronote.py s'appuie sur :

- une distribution python 3 avec les bibliothèques os, sys, tkinter et selenium ;
- un navigateur internet et son pilote. Je vous recommande l'utilisation de [firefox](https://www.mozilla.org/fr/firefox/) et de son pilote [geckodriver](https://github.com/mozilla/geckodriver/releases) qui sont pour l'instant les seuls documentés.

C'est un logiciel libre, distribué sous licence [GPL v3.](https://www.gnu.org/licenses/gpl-3.0.html)

## <span id="page-1-1"></span>**Téléchargement**

La dernière version est la 0.1.3 (30/04/2022).

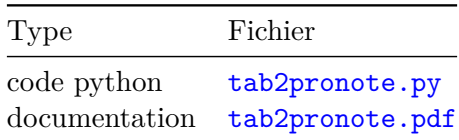

## <span id="page-1-2"></span>**Installation**

#### <span id="page-1-3"></span>**Introduction**

Pour utiliser tab2pronote.py, il est nécessaire d'avoir sur son ordinateur personnel :

```
— une distribution python 3 (version \geq=3.3);
    >>> import platform
    >>> platform.python_version()
    '3.9.2'
— la bibliothèque python tkinter >=8.6 (interface graphique) ;
    >>> import tkinter
    >>> tkinter.TkVersion
    8.6
   et la bibliothèque python selenium >=3.14 (gestion du navigateur) ;
    >>> import selenium
    >>> selenium.__version__
    '4.0.0a1'
   Si vous avez une des bibliothèques dans une version précédente, faites une mise à niveau
   avec votre gestionnaire pip avec l'option -U ou --upgrade, par exemple :
    >>> pip install pip --upgrade
    >>> pip install selenium --upgrade
   ou avec conda avec l'option update, par exemple :
```

```
>>> conda update conda
```

```
>>> conda update selenium
```
— un navigateur et son pilote à utiliser avec *[Selenium with python](https://selenium-python.readthedocs.io/)* :

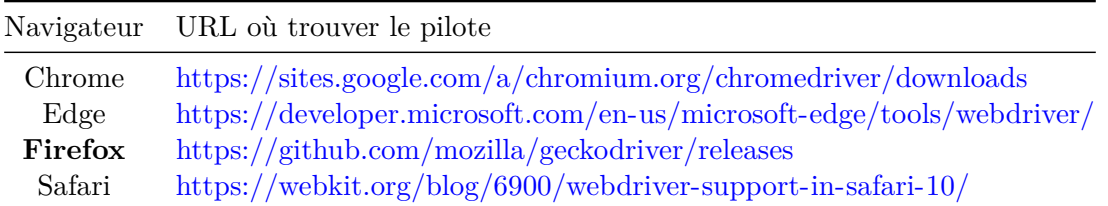

Je vous recommande l'utilisation de [firefox](https://www.mozilla.org/fr/firefox/) et de son pilote [geckodriver](https://github.com/mozilla/geckodriver/releases) qui sont des logiciels libres performants et dont l'utilisation par tab2pronote.py est la seule qui soit documentée. En fonction de la version de [selenium](https://github.com/SeleniumHQ/selenium/) disponible dans vos dépots, prenez les versions du pilote [geckodriver](https://github.com/mozilla/geckodriver/releases) et de [firefox](https://www.mozilla.org/fr/firefox/) adaptées.

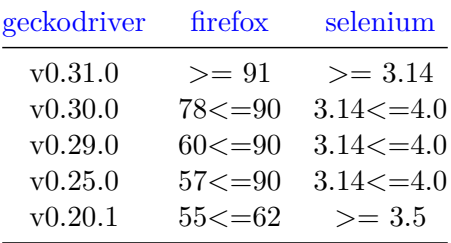

Voir [ici](https://firefox-source-docs.mozilla.org/testing/geckodriver/Support.html) pour la liste complète.

#### <span id="page-2-0"></span>**MS Windows 7/8/10/11**

#### **Distribution pyzo/Miniconda + Mozilla firefox**

Pour utiliser tab2pronote.py avec pyzo et Miniconda avec MS Windows, il faut :

- 1. télécharger et installer firefox ;
- 2. en faire le navigateur par défaut ;
- 3. télécharger et installer pyzo :
- <https://github.com/pyzo/pyzo/releases> <https://github.com/pyzo/pyzo/releases/download/v4.11.2/pyzo-4.11.2-win64.exe> pour windows 7, préférez la version 4.9.0 : [https://github.com/pyzo/pyzo/releases/download/v4.9.0/pyzo-4.9.0-win64-windows7.](https://github.com/pyzo/pyzo/releases/download/v4.9.0/pyzo-4.9.0-win64-windows7.exe) [exe](https://github.com/pyzo/pyzo/releases/download/v4.9.0/pyzo-4.9.0-win64-windows7.exe)
- 4. télécharger et installer Miniconda 3 : [https://repo.continuum.io/miniconda/Miniconda3-latest-Windows-x86\\_64.exe](https://repo.continuum.io/miniconda/Miniconda3-latest-Windows-x86_64.exe)
- 5. ouvrir pyzo en mode **administrateur** (clic-droit> exécuter en tant qu'administrateur) ;
- 6. choisir miniconda comme distribution python (cliquer sur use this  $env...$ );
- 7. installer la bibliothèque selenium en tapant dans le shell python :

### conda install selenium

répondre oui (y) pour confirmer l'installation des dépendances ;

8. installer la bibliothèque tkinter en tapant dans le shell python :

#### conda install tkinter

ou, pour les versions les plus récentes :

conda install -c anaconda tk

répondre oui (y) pour confirmer l'installation des dépendances ;

- 9. fermer pyzo et le relancer en mode « normal » ;
- 10. télécharger le driver gecko sur github : [https://github.com/mozilla/geckodriver/releases/download/v0.31.0/geckodriver-v0.31.](https://github.com/mozilla/geckodriver/releases/download/v0.31.0/geckodriver-v0.31.0-win64.zip) [0-win64.zip](https://github.com/mozilla/geckodriver/releases/download/v0.31.0/geckodriver-v0.31.0-win64.zip)
- 11. décompresser l'archive et mettre le fichier geckodriver.exe dans un répertoire, par exemple pronote ;
- 12. ouvrir le fichier tab2pronote.py et éditer la ligne :

```
plugin="C:\\le\\long\\chemin\\de\\pronote\\geckodriver.exe"
```
qui permet de renseigner la localisation du driver gecko ;

13. toujours dans le fichier tab2pronote.py, vérifier et si besoin éditer la ligne :

```
exe_navigateur="C:\\Program Files (x86)\\Mozilla Firefox\\firefox.exe"
```
qui permet de renseigner la localisation de l'éxécutable du navigateur (ici firefox, avec une installation par défaut) ;

14. renseigner enfin (si voulu, fonctionne sans) vos identifiants de connexion à l'ENT :

```
login="Identifiant"
password="MotDePasse"
```
### <span id="page-3-0"></span>**Mac OS X**

#### **Distribution pyzo/Anaconda + Mozilla firefox**

Pour utiliser tab2pronote.py avec pyzo et Anaconda avec Mac OS X, il faut :

- 1. télécharger et installer pyzo : <https://github.com/pyzo/pyzo/releases> <https://github.com/pyzo/pyzo/releases/download/v4.11.2/pyzo-4.11.2-macos.dmg>
- 2. télécharger et installer Anaconda : [https://repo.continuum.io/archive/Anaconda3-4.1.1-MacOSX-x86\\_64.pkg](https://repo.continuum.io/archive/Anaconda3-4.1.1-MacOSX-x86_64.pkg)
- 3. ouvrir pyzo et choisir anaconda comme distribution python (cliquer sur use this  $env...$  ;
- 4. installer la bibliothèque selenium en tapant dans le shell python :

conda install selenium

répondre oui (y) pour confirmer l'installation des dépendances ;

- 5. fermer pyzo ;
- 6. télécharger le driver gecko sur github : [https://github.com/mozilla/geckodriver/releases/download/v0.31.0/geckodriver-v0.31.](https://github.com/mozilla/geckodriver/releases/download/v0.31.0/geckodriver-v0.31.0-macos.tar.gz) [0-macos.tar.gz](https://github.com/mozilla/geckodriver/releases/download/v0.31.0/geckodriver-v0.31.0-macos.tar.gz)
- 7. décompresser l'archive et mettre le fichier geckodriver dans un répertoire, par exemple pronote ;
- 8. ouvrir le fichier tab2pronote.py et éditer la ligne :

plugin="/usr/\$(whoami)/chemin/de/pronote/geckodriver"

qui permet de renseigner la localisation du driver gecko ;

9. toujours dans le fichier tab2pronote.py, vérifier et si besoin éditer la ligne :

```
exe_navigateur="/Applications/Firefox.app/Contents/MacOS/firefox"
```
qui permet de renseigner la localisation de l'éxécutable du navigateur (ici firefox, avec une installation par défaut) ;

10. renseigner enfin (si voulu, fonctionne sans) vos identifiants de connexion à l'ENT :

```
login="Identifiant"
password="MotDePasse"
```
**Attention** Un bug graphique empêche l'exécution des objets tkinter avec pyzo alors qu'ils fonctionnent très bien depuis un terminal. Pour contourner ce problème sans avoir à lancer de terminal, il est possible de créer un lanceur. Pour ce faire :

- 1. lancer une recherche de l'éditeur AppleScript en cliquant sur la loupe en haut à droite ;
- 2. éditer le code suivant :

```
tell application "Terminal"
    activate
    do script "python3 /usr/$(whoami)/chemin/de/pronote/tab2pronote.py"
end tell
```
en modifiant l'emplacement de votre dossier pronote dans lequel figure le script tab2pronote.py ;

- 3. vérifier le bon fonctionnement en cliquant sur Éxécuter puis sauvegarder votre script comme une application à partir de l'AppleScript :
	- a. cliquer sur Fichier--Exporter ;
	- b. dans Format de fichier, sélectionner Application et laisser tout le reste décoché ;
	- c. cliquer sur Enregistrer.

Le lanceur (raccourci) est alors créé est permet de lancer le script tab2pronote.py en doublecliquant dessus.

### <span id="page-4-0"></span>**GNU/Linux (Debian et filles rebelles. . .)**

#### **Mozilla firefox**

Pour utiliser tab2pronote.py avec une distribution GNU/Linux de base Debian (Ubuntu, Mint, etc), incluant python3, il faut :

1. installer les bibliothèques tkinter et selenium en tapant dans un terminal :

sudo apt-get install python3-tk python3-selenium

avec votre gestionnaire de paquets préféré ;

- 2. télécharger le driver gecko sur github : [https://github.com/mozilla/geckodriver/releases/download/v0.31.0/geckodriver-v0.31.](https://github.com/mozilla/geckodriver/releases/download/v0.31.0/geckodriver-v0.31.0-linux64.tar.gz) [0-linux64.tar.gz](https://github.com/mozilla/geckodriver/releases/download/v0.31.0/geckodriver-v0.31.0-linux64.tar.gz)
- 3. décompresser l'archive et mettre le fichier geckodriver dans un répertoire, par exemple pronote ;
- 4. ouvrir le fichier tab2pronote.py et éditer la ligne :

plugin="/usr/\$(whoami)/chemin/de/pronote/geckodriver"

qui permet de renseigner la localisation du driver gecko ;

5. toujours dans le fichier tab2pronote.py, vérifier et si besoin éditer la ligne :

```
exe_navigateur="/usr/bin/firefox"
```
qui permet de renseigner la localisation de l'éxécutable du navigateur (ici firefox, avec une installation par défaut) ;

6. renseigner enfin (si voulu, fonctionne sans) vos identifiants de connexion à l'ENT :

```
login="Identifiant"
password="MotDePasse"
```
7. jouer du chmod +x pour le rendre exécutable et se faire un lien symbolique vers  $/$ home/ $$($ whoami $)$ /bin avec ln -s.

#### <span id="page-5-0"></span>**Configuration**

Selon votre lycée, il peut être nécessaire de passer par un ENT pour se connecter au site de PRONOTE ou non.

Dans le cas où vous devez passer par un ENT, il faut renseigner dans le fichier tab2pronote.py les variables URL["ENT"], URL["ENT\_login"] et URL["pronote"], par exemple :

— lycée Jules Ferry, Versailles URL["ENT"] = "https://ent.iledefrance.fr" URL["ENT\_login"] = "https://ent.iledefrance.fr/auth/login" URL["pronote"] = "https://0782565p.index-education.net/pronote/"

Dans les cas où vous devez vous connecter directement au site de PRONOTE, il suffit de renseigner dans le fichier tab2pronote.py la variable URL["pronote"], par exemples :

```
— lycée Gustave Eiffel, Dijon
   URL["pronote"] = "https://0211033j.index-education.net/pronote/"
— lycée Jean Perrin, Lyon
   URL["pronote"] = "https://0690082p.index-education.net/pronote/"
```
en veillant à bien laisser vide la chaine de caractères de la variable URL["ENT"] utilisée en paramètre dans le script pour moduler l'affichage.

#### <span id="page-5-1"></span>**Gestion de identifiants**

Il est évidemment possible de lire les identifiants de connexion à PRONOTE ou à l'ENT dans un fichier chiffré, par exemple avec [GnuPG](https://gnupg.org/) :

from subprocess import check\_output password=check\_output("gpg -dq identifiants.gpg", shell=True).decode('UTF-8').splitlines()[0]

ou alors avec [pass](http://www.passwordstore.org/) :

```
from subprocess import check_output
password=check_output("pass identifiants", shell=True).decode('UTF-8').splitlines()[0]
```
## <span id="page-6-0"></span>**Utilisation**

## <span id="page-6-1"></span>**Avant-propos**

L'idée du script tab2pronote.py est d'accéder aux cellules d'un tableau dans lequel sont affichées les notes ou appréciations. La colonne correspondant au nouveau devoir créé est identifiée par la position du curseur avant de rentrer les notes. L'ordre des actions correspond à celui des boutons et indications données dans l'interface graphique.

## <span id="page-6-2"></span>**Procédure**

- 1. Exécuter le script tab2pronote.py. Le navigateur doit s'ouvrir sur la page de connexion de PRONOTE ou de l'ENT ;
- 2. se connecter si vous n'avez pas saisi vos identifiant et mot de passe dans le script ;
- 3. dans le cas où vous êtes connécté via un ENT, cliquer sur PRONOTE pour aller sur le site PRONOTE du lycée ;
- 4. une fois connecté à « PRONOTE » :
	- pour coller les notes :
		- 1. sur « pronote », sélectionner « Notes > Saisie des notes »
		- 2. sélectionner « Créer un devoir » ;
		- 3. une fois la colonne du tableau affichée, placer le curseur sur la première note à coller ;
		- 4. vous pouvez coller les notes du presse-papier (cliquer sur le bouton Coller les notes) ;
		- 5. penser à **enregistrer votre saisie** sans quoi elle sera perdue.
	- pour coller les appréciations :
		- 1. sur « pronote », sélectionner « Bulletins > Saisie des appréciations » ;
		- 2. une fois le tableau affiché, placer le curseur sur la première appréciation à coller ;
		- 3. vous pouvez coller les appréciations du presse-papier
			- (cliquer sur le bouton Coller les appréciations) ;
		- 4. penser à **enregistrer votre saisie** sans quoi elle sera perdue.
	- se déconnecter de « PRONOTE » ;
	- si besoin, cliquer sur le bouton ENT pour revenir sur l'ENT pour se déconnecter et se déconnecter du site ;
	- cliquer sur le bouton Quitter pour fermer le navigateur et quitter l'application.

### <span id="page-6-3"></span>**Problèmes connus**

— Dans le cas où la première note ou appréciation est absente, le remplissage sera décalé d'une ligne vers le haut. Pour éviter ce problème, il est nécessaire de mettre ABS sur la première ligne de votre colonne de notes ou appréciations, de les coller sur « PRONOTE ».

## <span id="page-6-4"></span>**Ressources**

- 1. Selenium <https://github.com/SeleniumHQ/selenium/>
- 2. Mozilla firefox <https://www.mozilla.org/fr/firefox/>
- 3. Pilote Mozilla gecko <https://github.com/mozilla/geckodriver/releases>
- 4. pyzo <http://www.pyzo.org/>
- 5. GPL v3 <https://www.gnu.org/licenses/gpl-3.0.html>

## <span id="page-7-0"></span>**Remerciements**

Je remercie Stéphanie Cassan (MS Windows 8/pyzo/firefox), Pascal Cartron (MS Windows 10/pyzo/firefox), Virgile Lacharnay (Mac OS X/pyzo/firefox) et Laurent Pater (GNU/Linux/firefox) pour leur aide précieuse au développement du script tab2pronote.py et à sa documentation.